# National Chemical Database Service @ cds.rsc.org

# Crystallography and Physical Property Prediction Workshop

# **Cambridge Structural Database (CSD)**

cds.rsc.org/csd.asp

Access to >600,000 small-molecule organic and organometallic crystal structures via:

- WebCSD at webcsd.cds.rsc.org
- Remote Desktop Connection upon registration at <a href="mailto:cds.rsc.org/csd.asp">cds.rsc.org/csd.asp</a>

# **Inorganic Crystal Structure Database (ICSD)**

icsd.cds.rsc.org

The Inorganic Crystal Structure Database (ICSD) is a database containing:

- > 160,000 inorganic crystal structures
- > 1,700 crystal structures of elements

# ACD/I-Lab

## ilab.cds.rsc.org

ACD/I-Lab is an online structure-based prediction engine and database of:

- physicochemical properties
- NMR spectra

An electronic version of this workshop material can be found at <a href="http://rsc.li/1cW0fTG">http://rsc.li/1cW0fTG</a>

DOI: 10.1039/C3CC44475A

# Predicting NMR Spectra – ACD/I-Lab

<u>"Bioinspired Route to Indanes and Cyclopentannulated Hetarenes via (3+2)-Cyclodimerization of Donor-Acceptor Cyclopropanes"</u>

Chem. Commun., 2013, 49, 11482-11484

This paper details the use of a Lewis acid catalyst to promote the (3+2)-cyclodimerisation of various substituted arylcyclopropanes to form indanes, some of which have promising cytotoxicity against certain cancer cells.

The authors ran <sup>1</sup>H and <sup>13</sup>C NMR spectra of all intermediates and reported the chemical shifts.

#### ACD/I-Lab can be used to predict NMR spectra of organic compounds

**1d** is a cyclo-dimerisation partner in the synthesis, and is isomerised by Lewis acids to a styrylmalonate intermediate via a small ring-opened 1,3-zwitterion.

1d

Dimethyl 2-(2,3,4-trimethoxyphenyl)cyclopropane-1,1-dicarboxylate

# How well does ACD/I-Lab predict the <sup>13</sup>C NMR of 1d?

Dimethyl 2-(2,3,4-trimethoxyphenyl)cyclopropane-1,1-dicarboxylate (1d)

- Go to ilab.cds.rsc.org
- Go to the "Naming" module > "Name to Structure" and paste in the given name of 1d

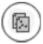

• Copy **1d** structure to the clipboard OR download .mol file.

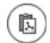

- Go to "NMR" module > "C NMR Predictor" and paste structure to the clipboard or upload
   .mol file
- How well does ACD/I-Lab predict the <sup>13</sup>C NMR spectra of 1d?

Hovering over entries in the table or peak on the spectrum links the data with the chemical structure For **1d**, the <sup>13</sup>C NMR experimental chemical shifts are given as (supplementary info, <u>here</u>):

| Experimental <sup>13</sup> C NMR |             | ACD/I-Lab Predicted <sup>13</sup> C NMR |             |       |
|----------------------------------|-------------|-----------------------------------------|-------------|-------|
| Carbon                           | Shift (ppm) | Carbon                                  | Shift (ppm) | Error |
| <u>C</u> H <sub>2</sub>          | 18.34       |                                         |             |       |
| <u>C</u> H                       | 28.23       |                                         |             |       |
| <u>C</u>                         | 36.91       |                                         |             |       |
| O <u>C</u> H <sub>3</sub>        | 52.21       |                                         |             |       |
| O <u>C</u> H <sub>3</sub>        | 52.73       |                                         |             |       |
| O <u>C</u> H <sub>3</sub>        | 55.87       |                                         |             |       |
| O <u>C</u> H <sub>3</sub>        | 60.79       |                                         |             |       |
| OCH <sub>3</sub>                 | 60.84       |                                         |             |       |
| СН                               | 106.28      |                                         |             |       |
| <u>C</u>                         | 120.52      |                                         |             |       |
| <u>C</u> H                       | 121.79      |                                         |             |       |
| <u>C</u>                         | 141.95      |                                         |             |       |
| <u>C</u>                         | 153.22      |                                         |             |       |
| <u>C</u>                         | 153.74      |                                         |             |       |
| <u>C</u> O₂Me                    | 167.23      |                                         |             |       |
| <u>C</u> O₂Me                    | 170.20      |                                         |             |       |

# Does the ACD/I-Lab <sup>13</sup>C NMR database contain any similar molecules?

- Still in the "NMR" module
- Go to "NMR" module > "C NMR DB"
- Select "Similar Structure" and hit "Search"

# Structure Similar Structure SubStructure Exact Structure None

• Find the non-methoxylated version of 1d, 1d(-OMe)

$$\begin{array}{c} \text{CO}_2\text{Me} \\ \text{MeO}_2\text{C} \\ \\ \text{MeO} \\ \text{OMe} \\ \\ \text{1d} \\ \end{array}$$

What effect does removing the methoxy groups have upon the aromatic <sup>13</sup>C NMR chemical shifts?

# **Finding Inorganic Crystal Structures - ICSD**

The Lewis acid they found best to promote cyclodimersation was Tin(II) triflate, Sn(OTf)<sub>2</sub>

| What is the triflate anion?                                                                                          |                                                 |  |  |  |  |
|----------------------------------------------------------------------------------------------------|-------------------------------------------------|--|--|--|--|
| Find the chemical structure and systematic name of "triflate" on <a href="www.chemspider.com">www.chemspider.com</a> |                                                 |  |  |  |  |
| The systematic name of triflate is:                                                                                  |                                                 |  |  |  |  |
| How many triflate crystal structures are in the Inorganic Crystal Structure Database (ICSD)?                         |                                                 |  |  |  |  |
| Go to icsd.cds.rsc.org                                                                                               |                                                 |  |  |  |  |
| • "Advanced search and retrieve" > "Chemistry"                                                                       |                                                 |  |  |  |  |
| • Enter the systematic name of triflate from ChemSpider in the "Chemical Name" box                                   |                                                 |  |  |  |  |
| Click "Run Query"                                                                                                    |                                                 |  |  |  |  |
| # triflate crystal structures in ICSD                                                                                |                                                 |  |  |  |  |
| How many high quality triflate crystal structures are in the ICSD?                                                   |                                                 |  |  |  |  |
| Select "High Quality Data Only" in the "Quality Filter" box                                                          | Quality Filter  All Data High Quality Data only |  |  |  |  |
| # high quality triflate crystal structures in ICSD                                                                   | Standard Data only                              |  |  |  |  |
| To order the results by the column contents click on the column header.                                              |                                                 |  |  |  |  |
| What is the heaviest cation present in the list of high quality triflates?                                           |                                                 |  |  |  |  |
|                                                                                                    |                                                 |  |  |  |  |
| What experiment did the structure for that entry come from?                                                          |                                                 |  |  |  |  |
| To view more information about entries, check the adjacent checkbox and "Show Detailed View"                         |                                                 |  |  |  |  |
| • The tab "Experimental information" gives details of Radiation and Sample Type.                                     |                                                 |  |  |  |  |

...... Radiation type

...... Sample type

# Small molecule crystal structures – CSD

<u>"Bioinspired Route to Indanes and Cyclopentannulated Hetarenes via (3+2)-Cyclodimerization of Donor-Acceptor Cyclopropanes"</u>

One of the final indanes synthesised by the route in the paper **2c** is active against both MCF7 and SiHa cancer cell lines:

2с

Dimethyl 2-({1RS,2SR,3SR)-3-(3,4-dimethoxyphenyl)-5,6-dimethoxy-2-[2-methoxy-1-(methoxycarbonyl)-2-oxoethyl]-2,3-dihydro-1H-inden-1-yl}methyl)malonate

From the paper's supplementary information the crystal structure Refcode of 2c is HEQVAC

#### What is the crystal structure of 2c?

- Go to webcsd.cds.rsc.org
- "Text/Numeric search" > "Chemistry" > Query type = Refcode (entry ID)
- Type in the Refcode "HEQVAC"
- "Add to list" > "Submit search"

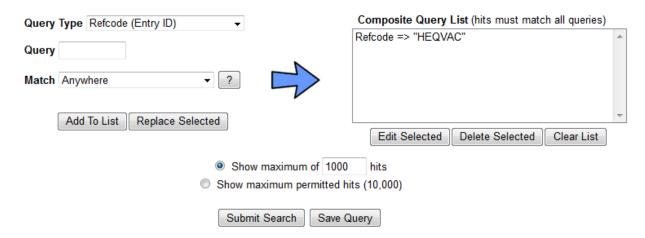

- You can manipulate the crystal structures in the Jmol window, measure distance, angles etc.
  - Left click = manipulate structure in 3D
  - Right click = options
  - Mouse wheel click (up/down) = zoom out/in
  - Mouse wheel click (left/right) = rotate structure

What is the average CO<sub>2</sub>Me – CO<sub>2</sub>Me C=O oxygen-oxygen distance in the crystal structure of 2c?

**2**c

WebCSD: Double click atoms and then another atom to measure distances in the crystal structure

**Mercury**: Picking Mode > Measure distance

= ...... Å average

How many other structures are in the CSD with the same dimethoxy indane scaffold?

#### Dimethoxy indane scaffold

## Home Substructure Search Similarity Search Text/Numeric Search Reduced Cell Search

- Go to the "Substructure Search" tab
- Draw the dimethoxy indane structure
- To ensure only methoxy results are returned (not ethoxy etc), right click on the methoxy carbon and click "Hydrogens" > "Generate"
- Start search

.....# dimethoxy indane crystal structures in the Cambridge Structural Database (CSD)